*CERT-In Security Guideline CISG-2003-09*

# **CERT-In**

## **Indian Computer Emergency Response Team**

*Handling Computer Security Incidents*

## **Microsoft Windows 2000 Advanced Server Security Guidelines**

**Department of Information Technology Ministry of Communications and Information Technology Govt. of India**

**Issue Date: October 21, 2003**

#### **Table of Contents**

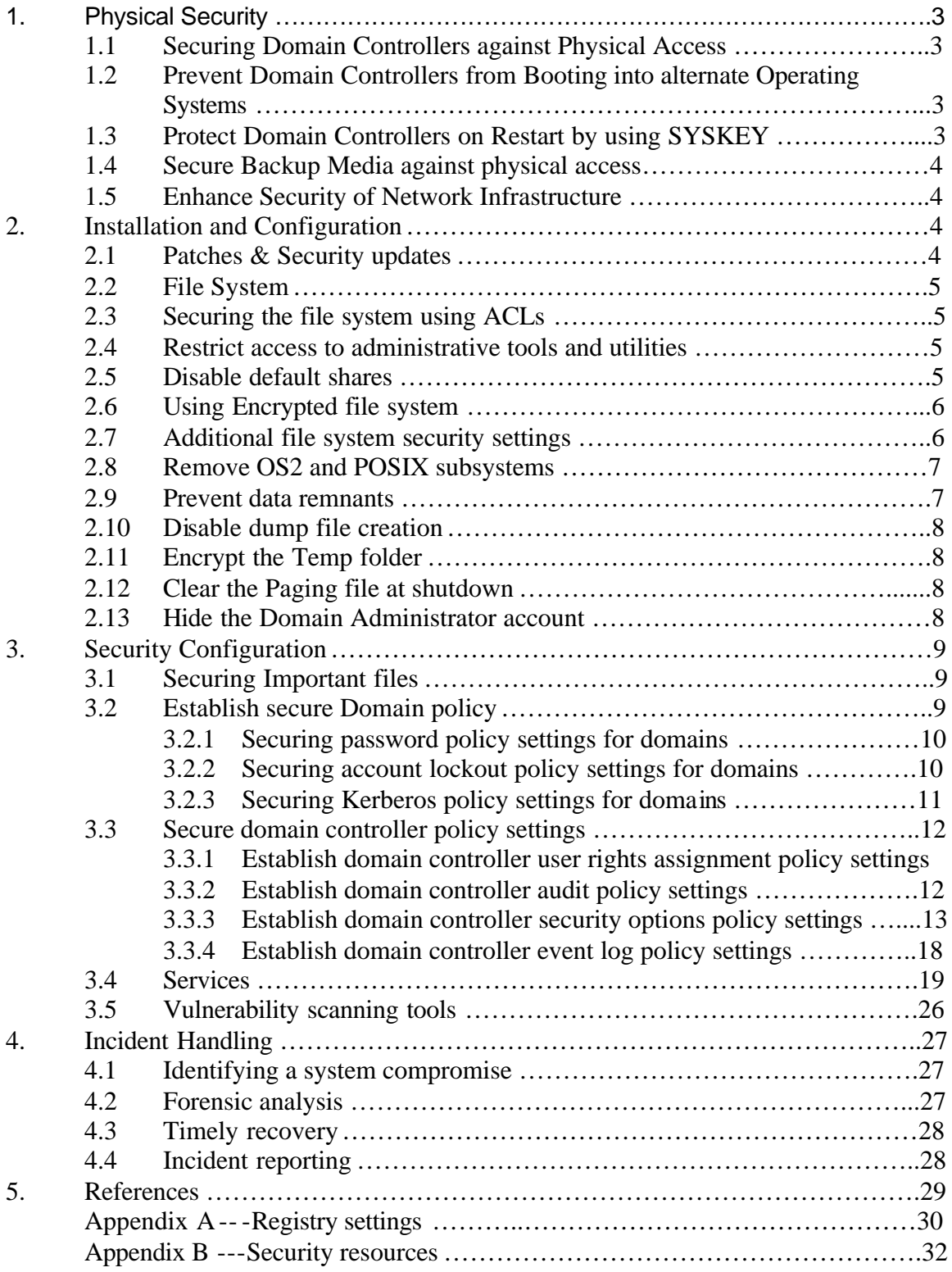

## **1. Physical Security**

Physical security of domain controllers/servers is very important. Access to the domain controllers/ should be limited to only authorised persons. Physical security ensures that unauthorized users cannot power the domain controller on or off, add or remove hardware, insert or remove removable media, log on by using the domain controller's keyboard and display, or remove backup media.

To maintain physical security for domain controllers:

- Secure domain controllers against physical access.
- Prevent domain controllers from booting into alternate operating systems.
- Protect domain controllers on restart by using SYSKEY.
- Secure backup media against physical access.
- Enhance the security of the network infrastructure.
- Secure the remote restart of domain controllers.

#### **1.1 Securing Domain Controllers against Physical Access**

The first line of defense in maintaining physical security is to secure domain controllers against any attacks that can be accomplished with physical access to the domain controller. Following steps can be taken for restricting physical access to the domain controller:

- Use UPSs to prevent loss of power
- Place domain controllers and UPSs in a locked room
- Require cardkey locks on the entrances to the locked room
- Require locks on individual domain controllers or on doors to the racks housing the domain controllers
- Require specific processes and procedures for any administration or repair of the domain controllers

#### **1.2 Prevent Domain Controllers from Booting into Alternate Operating Systems**

Domain controller can be booted into an alternate operating system. For example, public domain drivers exist for MS-DOS that an attacker can use to boot the domain controller and directly access files that are stored on NTFS disk volumes, bypassing existing NTFS permissions. You can take steps to avoid this type of attack.

To minimize the possibility of having domain controllers boot into an alternate operating system:

- Disable or remove the floppy disk drive, unless it is required by SYSKEY
- Disable or remove the CD-ROM/DVD drive.
- Set the [timeout] parameter in the boot.ini file to 0.
- Disable remote network boot and installation, for example, by RIS or BOOTP.
- In case SYSKEY with a password or floppy disk is not used, require a BIOS password to boot the computer.

#### **1.3 Protect Domain Controllers on Restart by Using SYSKEY**

The system key (SYSKEY) in Windows 2000 protects security information, including passwords in the Active Directory database and other Local Security Authority (LSA) secrets, against offline attacks by encrypting their storage on the domain controller. SYSKEY can either be derived from a secret password that you specify, or it can be stored on offline media, such as a floppy disk. On a domain controller reboot, either the password or the floppy disk containing SYSKEY must be supplied to successfully restart the computer.

#### **1.4 Secure Backup Media Against Physical Access**

As part of normal operational practices, SA should regularly back up domain controllers/servers and secure the backup media to minimize the risk of data tampering or theft. Since the backup contains all the information in the Active Directory database, theft of the backup media presents the same risks as theft of the domain controller or a disk drive from the domain controller. The attacker could restore the information elsewhere and illegally access Active Directory data.

#### **1.5 Enhance Security of Network Infrastructure**

The placement of domain controllers in your environment directly affects the security of your domain controllers. The primary focus in network security is to isolate the domain controllers from unauthorized users while providing high-speed, secure access to authorized users. To ensure that domain controllers are properly isolated, secure any cabling rooms, and place domain controllers on secured network segments in your network.

## **2. Installation and Configuration**

It is recommended that System Administrators (SAs) should first format the Server system and the begin installation of server software. Server installation process should be performed on a secure network segment or off the network until the security configuration is completed.

#### **2.1 Patches & Security Updates**

Time to time Microsoft releases various Patches for its operating systems and applications. These patches comprise service packs and hotfixes, which primarily are improvements and replacements to OS components. Security updates and hot fixes usually address some vulnerability that was discovered in common components of Windows or additional Microsoft applications. . Service Packs should be used in a test environment before installing on a production system, or at least wait until it has been released for a short while before installing it, and watch for industry feedback on the compatibility of that service pack.

It is important to be aware that Service Packs and Hotfixes are not just applicable to operating systems. Individual applications have their own Service Pack and Hotfix requirements. All the applications, if any, installed on the server should also be applied for the current service packs and hotfixes. Hotfixes are the intermediate updates to the operating systems released by the vendors before the service pack release. These updates are usually small and address a single problem. Hotfixes can be released within hours of discovery of any particular bug or vulnerability, because they address a single problem. Since they are normally released so quickly, they do not pass the rigorous testing involved with Service Packs. They should be used with caution at first, even more so than Service Packs. Always perform a backup of any critical files and create an Emergency Repair Disk (ERD) before performing any patching.

The patches can be downloaded from Microsoft's official website http://www.microsoft.com

A command line tool is also available to automate the process of determining the hotfixes required for the system. This tool, called hfnetchk.exe, is located at http://support.microsoft.com/default.aspx?scid=kb;EN-US;q303215

The tool can be used to check locally and remotely the status of patching on a Windows 2000 system. Multiple hotfixes can be applied in a batch file without rebooting between installations by using the Microsoft command-line QChain.exe tool. The tool is located at http://support.microsoft.com/default.aspx?scid=kb;EN-US;q296861

Another tool qfecheck.exe can be used to track and verify installed hotfixes. The tool can be downloaded from http://support.microsoft.com/default.aspx?scid=kb;en-us;Q282784

#### **2.2 File System**

It is recommended that NTFS5 be chosen over the file allocation table (FAT) file system and that the hard drive be formatted into two partitions for system and data areas. Microsoft released a new version of NTFS, called NTFS 5, which provides additional security features to the Windows file system. Windows NT 4.0 uses the older version of NTFS; therefore, within a mixed NT/Windows 2000 environment, any Windows NT 4.0 machine that wishes to see network shares on a Windows 2000 system, NTFS 5 partition must have installed Service Pack 4 or later.

#### **2.3 Securing the File System Using ACLs**

The default installation of File System should be secured by using Access Control List (ACL). After installation of Windows 2000 system additional steps should be taken concerning the file system access control mechanisms. In a default Windows 2000 installation 'Everyone' group has full access to root partitions. Remove Everyone group permission from all the root partitions. Appropriately apply 'Administrator' and 'System' group permissions. This action will ensure that anonymous users and guests have no access to the resource. In some isolated cases, the Everyone group may not be replaced as a result of application requirements, test the settings before deployment.

#### **2.4 Restrict access to administrative tools and utilities**

Windows 2000 provides many command line utilities to assist with the administration of the system. Access to these utilities is granted to all users by default. It is recommended that access to these utilities be restricted to Administrative Users. Examples of these utilities include cmd.exe, rpc.exe, regedt32.exe, and rexec.exe.

#### **2.5 Disable default shares**

Windows NT and Windows 2000 open hidden shares on each installation for use by the system account. (Typing NET SHARE from a command prompt can view all the shared folders on the system.) There are two ways to disable the default Administrative shares. One is to stop or disable the Server service, which removes the ability to share folders on the server. The other way is via the Registry by editing

#### *HKeyLocalMachine\SYSTEM\CurrentControlSet\Services\LanManServer\ Parameters.*

Г

Edit AutoShareServer with a REG\_DWORD Value of 0. Keep in mind that disabling these shares provide an extra measure of security, but may cause problems with applications. The changes should be tested in a lab environment before applying on the production system. The default-hidden shares are:

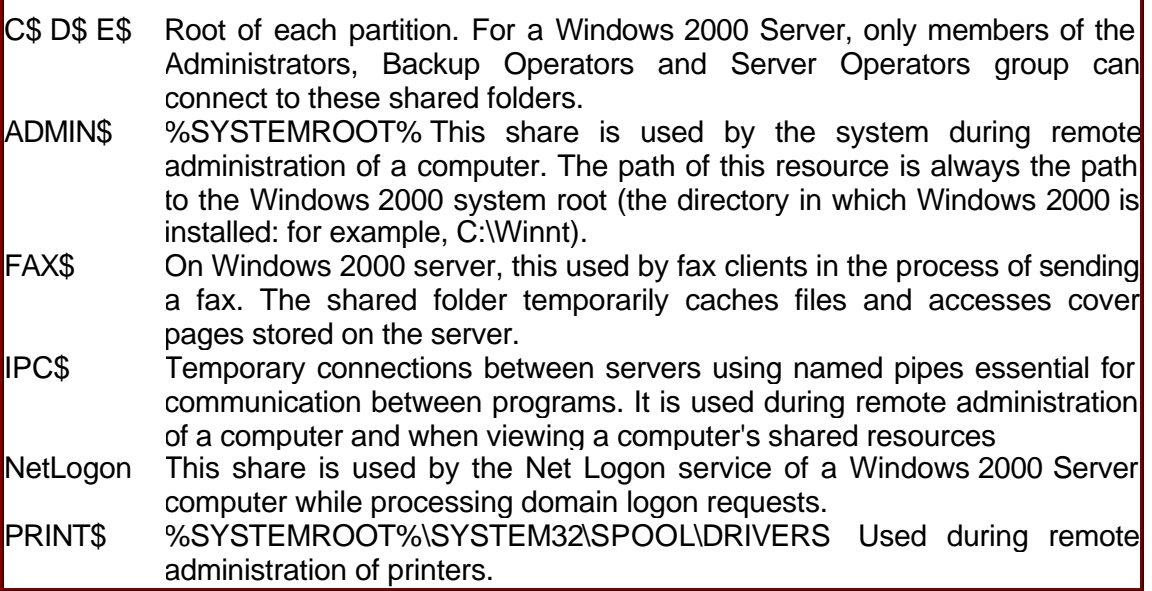

#### **2.6 Using Encrypted File System**

EFS provides the core file encryption technology to store Windows NT file system (NTFS) files encrypted on disk. EFS is designed to address numerous concerns regarding the integrity of data stored on secondary storage within Windows 2000. EFS is designed to keep data private and unreadable to unauthorized users. With physical access, malicious users can boot a computer system into a file system other than NTFS effectively bypassing all security provided by NTFS, thus gaining access to all unencrypted files residing on the hard drive. EFS was designed to reduce the risks associated with mobile computing and unauthorized physical access through file encryption. EFS particularly addresses security concerns raised by tools available on other operating systems that allow users to access files from an NTFS volume without an access check. With EFS, data in NTFS files is encrypted on disk. The encryption technology used is public key-based and runs as an integrated system service making it easy to manage, difficult to attack, and transparent to the user. If a user attempting to access an encrypted NTFS file has the private key to that file, the user will be able to open the file and work with it transparently as a normal document. A user without the private key to the file is simply denied access. For maximum security, the EFS recovery certificate can be removed from the system after a successful backup by selecting the Delete Private Key if the Export is Successful checkbox.

#### **2.7 Additional File System Security Settings**

Additional steps should be taken to enhance the security of the file systems on Windows 2000 system that extend beyond ACLs and EFS. The Windows 2000 OS includes OS2 and Portable Operating System Interface for Computer Environment (POSIX) compliant environmental subsystems that allow Windows to run applications written for these operating systems. These resources should be removed unless they are necessary.

#### **2.8 Remove OS2 and POSIX Subsystems**

The Windows 2000 architecture includes applications programming interfaces (API) to emulate the OS2 and any POSIX-compliant OS. These features allow applications written for these Oss to be run on a Windows 2000 system. Because these subsystems can introduce vulnerabilities into a Windows 2000 system, it is recommended that they be removed. Removing the OS2 and POSIX subsystems is a two-step process: removing the subsystem executables and removing the subsystem registry keys. Windows 2000 stores backup copies of all running system DLLs in the %SystemRoot%\system32\dllcache folder. Successful manual removal of system files requires removal from two locations.

To remove all subsystem executables, delete the following files from %SystemRoot%\dllcache folder: os2.exe os2ss.exe os2srv.exe

Remove the following files from the %SystemRoot%system32 folder: os2.exe os2ss.exe os2srv.exe psxss.exe posix.exe To remove the subsystem registry entries, delete the following values from the *HKEY\_LOCAL\_MACHINE hive:*

- *· \System\CurrentControlSet\Control\Session Manager\Environment\OS2LibPath*
- *· \System\CurrentControlSet\Control\Session Manager\Subsystem\Optional*
- *· \System\CurrentControlSet\Control\Session Manager\Subsystem\OS2*
- *· \System\CurrentControlSet\Control\Session Manager\Subsystem\Posix*

These registry values contain information that pertains to locations and parameters for the OS2 and POSIX environmental subsystems. Once the subsystem binaries have been deleted, the values are no longer necessary.

#### **2.9 Prevent Data Remnants**

Data remnant is a concept where data remains accessible on a system even after it has been deleted. Windows 2000 has an invisible directory called Recycler, which is used to maintain a copy of data marked for deletion until it is permanently removed from the Recycle Bin. In a default configuration, the Windows 2000 virtual memory page file is not wiped clean during any type of system shutdown. Memory dumps can include passwords and other sensitive information, and it is recommended that they be disabled. The recycle bin contains a hidden directory RECYCLER that stores a copy of recently deleted files. The virtual memory page file should also be wiped clean on each system shutdown for the same reasons. A number of options introduce data remnant threats in an out-of-the-box configuration of Windows 2000 system.

#### **2.10 Disable Dump file creation**

A dump file can be a useful troubleshooting tool when either the system or application crashes and causes the infamous "Blue Screen of Death". However, they also can provide a hacker with potentially sensitive information such as application passwords. Dump file creation should be disabled through Control Panel. If needed to troubleshoot unexplained crashes at a later date, re-enable this option until the issue is resolved but be sure to disable it again later and delete any stored dump files.

#### **2.11 Encrypt the Temp Folder**

Applications use the temp folder to store copies of files while they are being updated or modified, but they don't always clean the folder when the program is closed. Encrypting the temp folder provides an extra layer of security for files.

#### **2.12 Clear the Paging File at shutdown**

The Pagefile is the temporary swap file Windows NT/2000 uses to manage memory and improve performance. However, some 3rd party programs may store unencrypted passwords in memory, and there may be other sensitive data cache as well. It is recommended to clear the pagefile at shutdown by editing the Registry Key **HKLM\SYSTEM\CurrentControlSet\Control\Session Manager\Memory Management** and changing the data value of the *ClearPageFileAtShutdown* value to 1

#### **2.13 Hide the Domain Administrator Account**

Every installation of Active Directory has an account named Administrator in each domain. This is the default administrative account, which is created during domain setup, the account is used to access and administer the directory service. This is a special account that the system protects to help ensure that it is available when needed. This account cannot be disabled or locked out.

The fact that this account is always created during domain setup, cannot be deleted, and cannot be disabled means that every malicious user who attempts to break into the system will assume that the account exists and that can it can be used as a target. For this reason, SA should rename it to something other than Administrator. When account is renamed, "Description" field for the account should also be changed acordingly. In addition, SA should create a decoy user account, called Administrator that has no special permissions or user rights.

## **3. Security Configuration**

#### **3.1 Securing Important system files**

System files on the server system should protected against any break-in attack. When a remote executes some malaciuos coe, it tries to run windows system files like cmd.exe, net.exe, telnet.exe etc. At time of default installtion Everyone group has full access to windows system file folder, \winnt\system32\. All rights for the Everyone group, should be removed from the \winnt\system32 files

- arp.exe
- ipconfig.exe
- netstat.exe
- at.exe
- net.exe ?
- ping.exe
- cacls.exe
- nslookup.exe
- rdisk.exe
- cmd.exe
- posix.exe
- regedt32.exe
- debug.exe
- rcp.exe ?
- route.exe
- edit.com?
- regedit.exe?
- runone.exe
- edlin.exe ?
- rexec.exe
- syskey.exe
- finger.exe
- rsh.exe
- tracert.exe
- ftp.exe ?
- telnet.exe ?
- command.exe
- xcopy.exe ?
- nbtstat.exe

#### **3.2 Establish Secure Domain Policy**

Domain security policy settings provide Active Directory with domain-wide security options for handling authentication and authorization of Active Directory security principals. These policy settings are applied to all security principal accounts in the domain, unless inheritance is specifically blocked or overridden by another policy.

Domain Group Policy controls various categories of settings. To increase comprehensive security for the domain, apply the recommended password, account lockout, and Kerberos policy settings.

Domain policy settings are divided into multiple categories of settings. To increase comprehensive domain security:

- Establish password policy settings for domains
- Establish account lockout policy settings for domains
- Establish Kerberos policy settings for domains

#### **3.2.1 Securing Password Policy Settings for Domains**

In Windows 2000, the most common method for authenticating a user's identity is by the use of secret user passwords. Once a user has been identified and authenticated, the user can perform any tasks or access any resource for which he or she is authorized. Strong passwords generally enhance security for Active Directory users. Using strong passwords helps avoid the threat of an unauthorized user guessing (cracking) a weak password and acquiring the credentials of the compromised user account (spoofing). This is especially true for administrative accounts, because an unauthorized user could obtain administrative credentials and thus gain elevated privileges.

A complex password that changes regularly reduces the likelihood of a successful spoofing attack. Password policy settings control the complexity and lifetime for passwords. The default and recommended password policy settings for a domain are explained below.

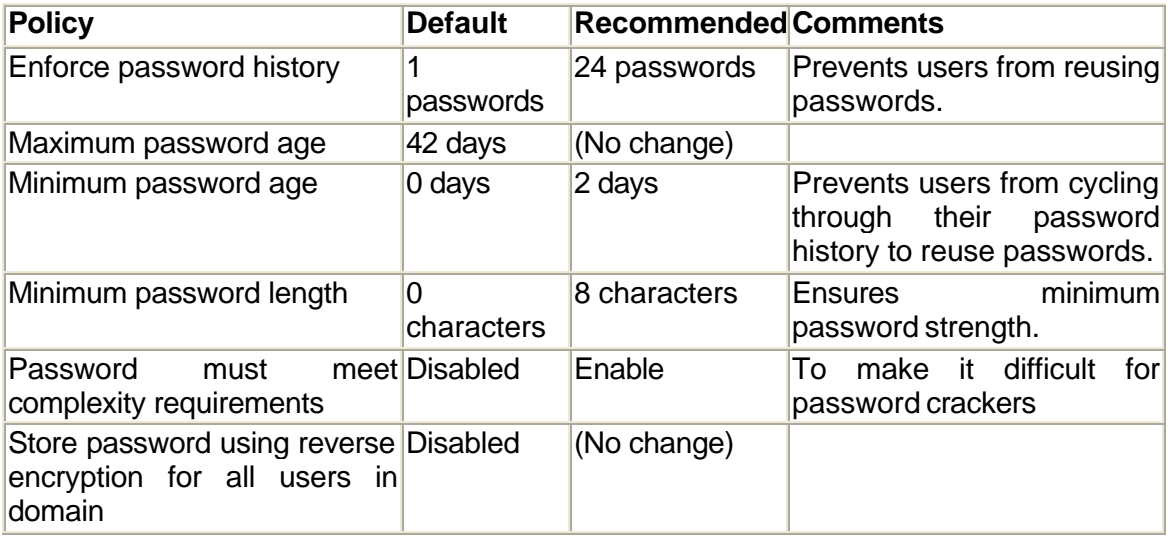

#### **3.2.2 Securing Account Lockout Policy Settings for Domains**

More than a few unsuccessful password tries during logon could represent an attacker's attempt to determine an account password by trial and error. Windows 2000 keeps track of logon attempts, and it can be configured to respond to this type of attack by disabling the account for a preset period of time. This is referred to as *account lockout*.

Account lockout policy settings control the threshold for this response and the actions to be taken once the threshold is reached.

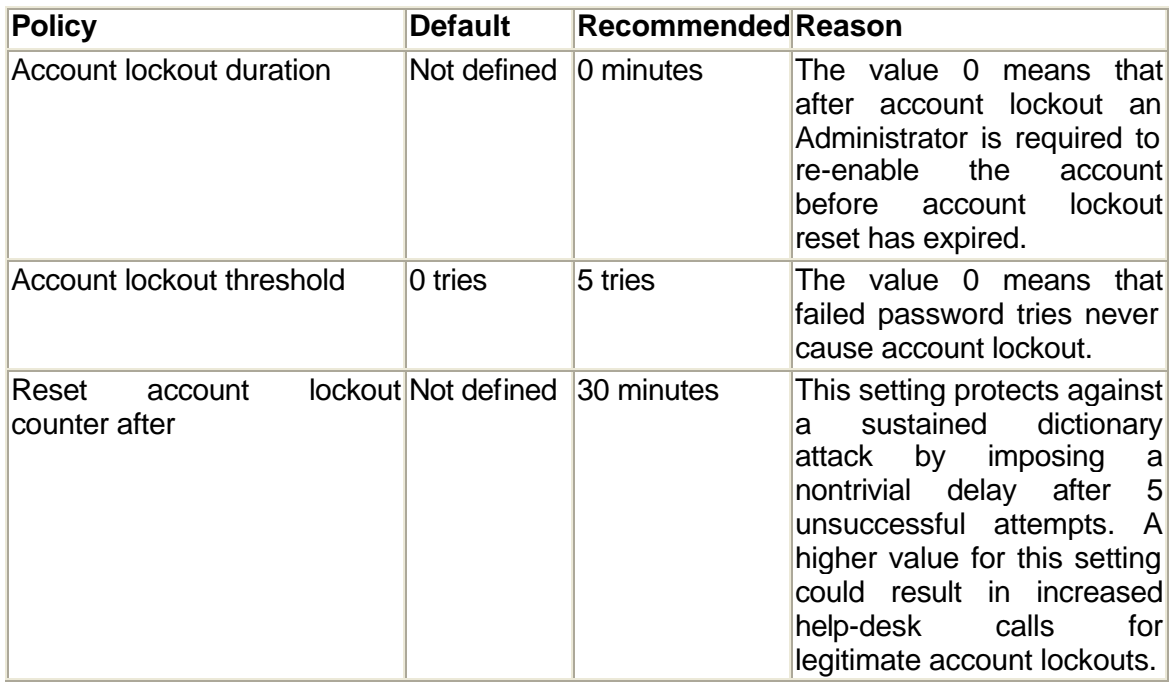

#### **3.2.3 Securing Kerberos Policy Settings for Domains**

In Windows 2000, Kerberos provides the default mechanism for authentication services, as well as the authorization data necessary for a user to access a resource and perform a task on that resource. By reducing the lifetimes of Kerberos tickets, the risk of having a legitimate user's credentials stolen and successfully used by an attacker diminishes. However, authorization overhead increases.

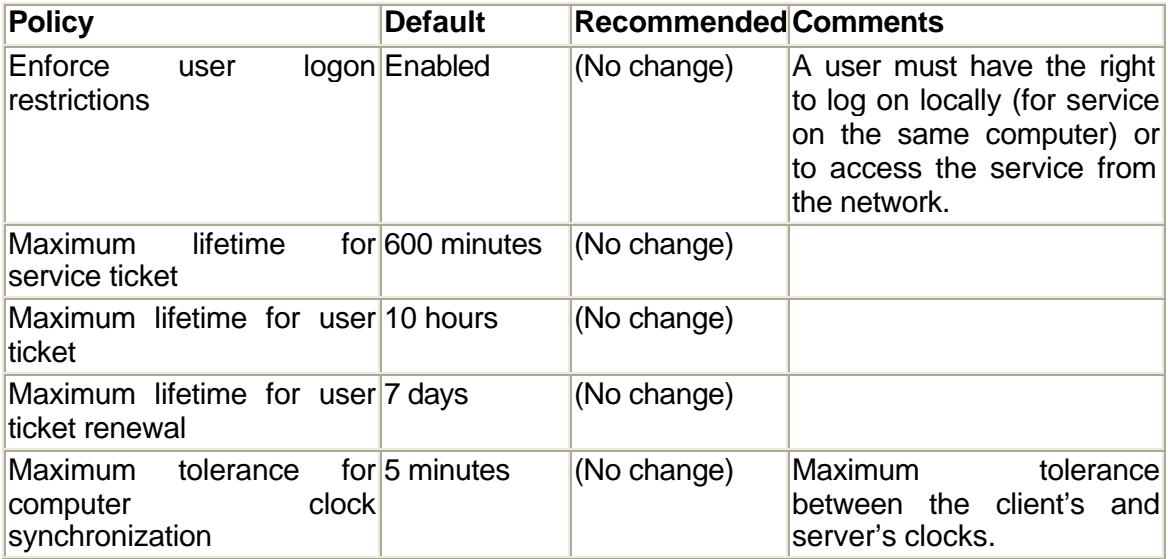

#### **3.3 Secure Domain Controller Policy Settings**

Domain controller policies are divided into multiple categories of settings. To enhance comprehensive security for the domain controllers:

- Establish domain controller user rights assignment policy settings
- Establish domain controller audit policy settings
- Establish domain controller security options policy settings
- Establish domain controller event log policy settings

#### **3.3.1 Establish Domain Controller User Rights Assignment Policy Settings**

User rights allow users to log on and perform specific administrative or operations tasks on the domain controllers. Ensure that the appropriate user rights are assigned to users in the domain so that the users can perform their intended functions without compromising the security of the domain controllers. Establish the policy settings for domain controller user rights assignment to properly limit the users who can log on to the domain controllers and perform the necessary administrative tasks.

The default and recommended settings for domain controller user rights assignment policies are shown below. All other user rights assignment policies are unchanged.

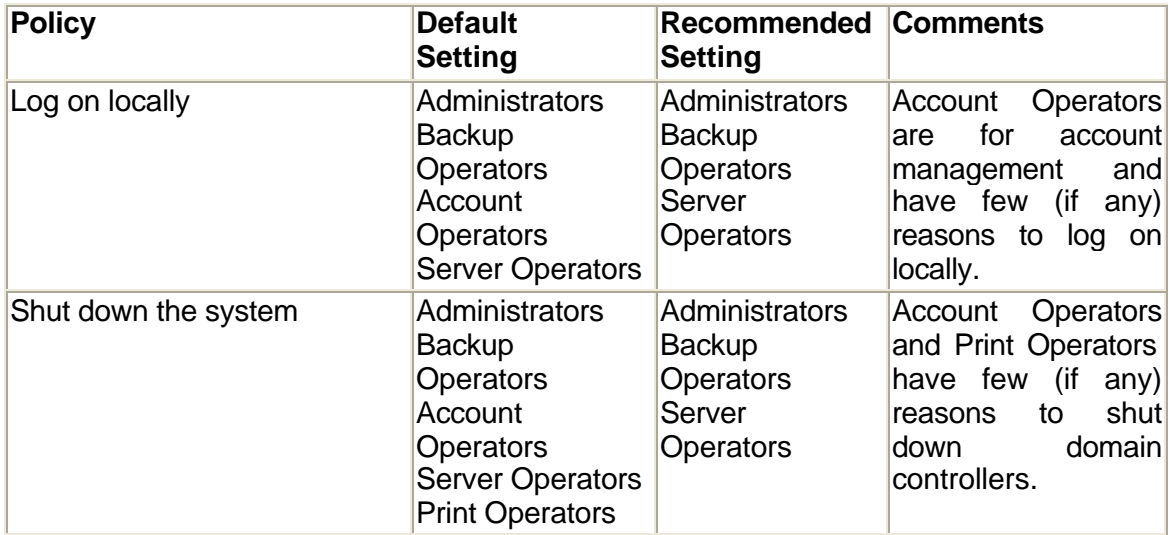

#### **3.3.2 Establish Domain Controller Audit Policy Settings**

By default, Windows 2000 Active Directory does not configure any audit policy settings, and no Active Directory access or domain controller operation is audited in the default configuration. The recommendations presented here provide the minimum recommended security audit policy settings that you should configure to maintain an audit trail of security-sensitive operations.

Many possible objectives can be achieved by enabling audit policy, like intrusion detection or forensic analysis of security breaches. The primary goal of the security audit settings is to provide accountability for sensitive directory operations, including any administrative or configuration changes. When auditing for other reasons, such as intrusion detection, additional auditing may need to be enabled.

When auditing is enabled on the domain controllers, the number of events that are recorded in the Security event log increases. As a result, the maximum size of the Security event log must be increased.

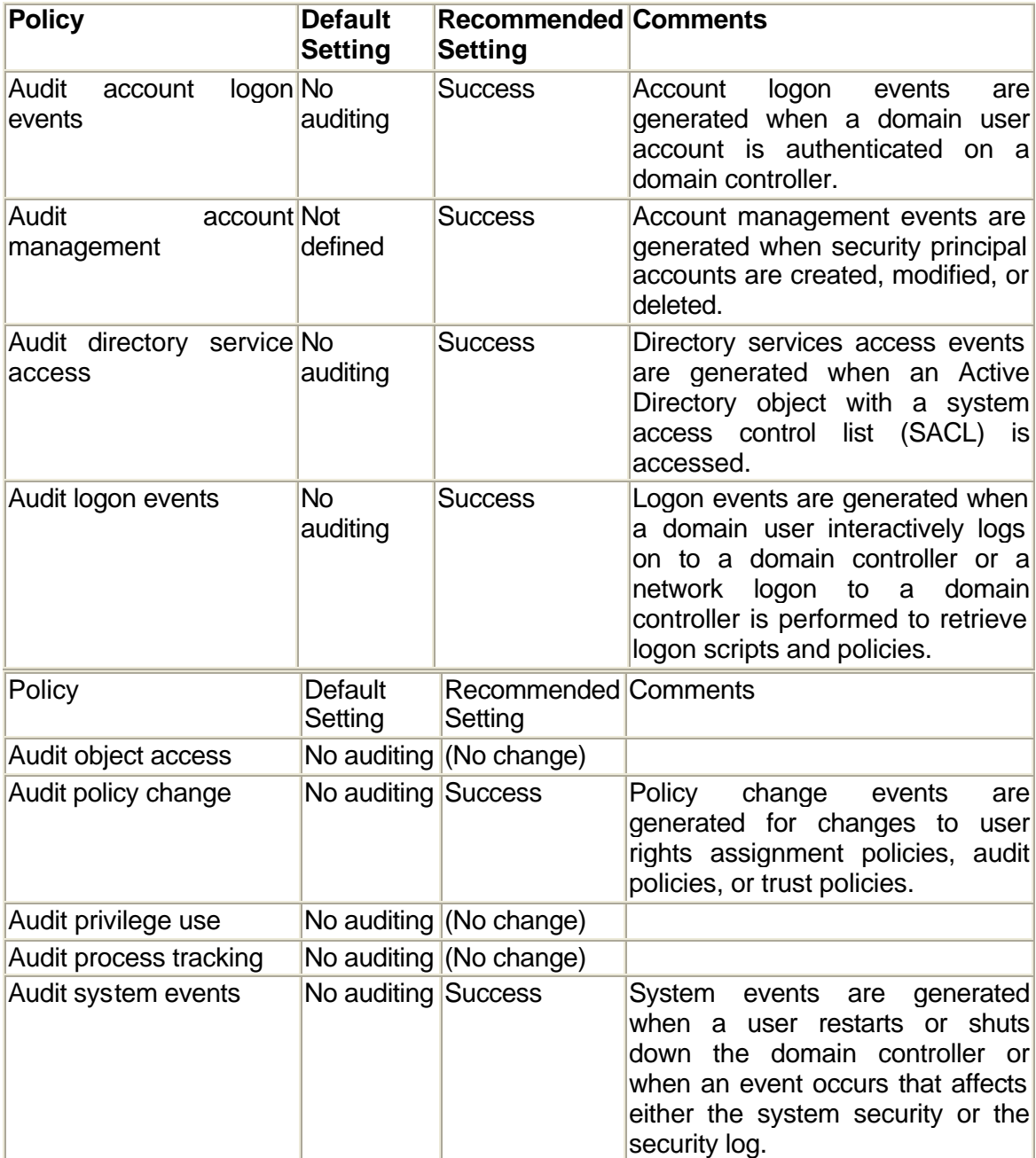

#### **3.3.3 Establish Domain Controller Security Options Policy Settings**

The default and recommended policy settings for domain controller security options are explained below.

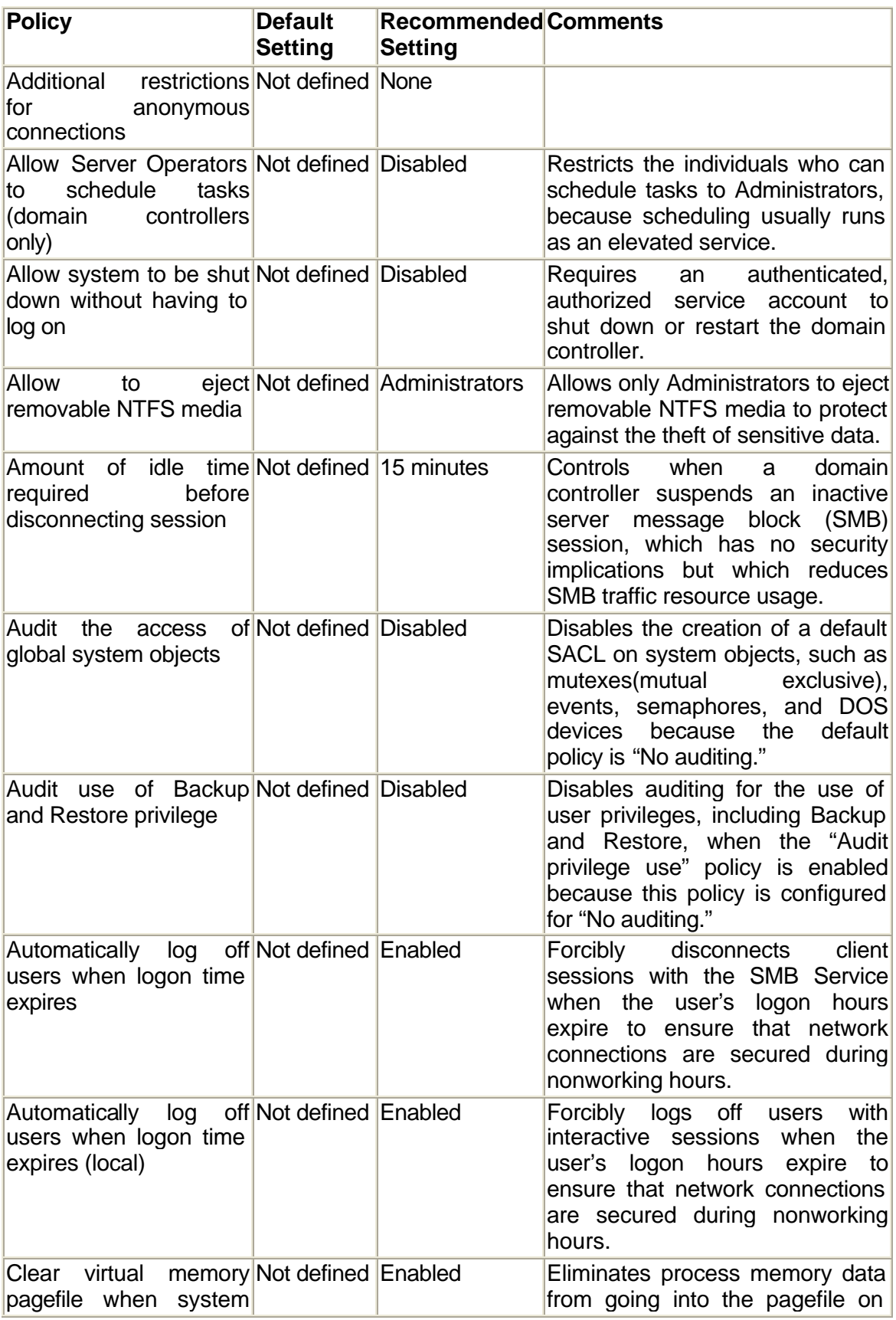

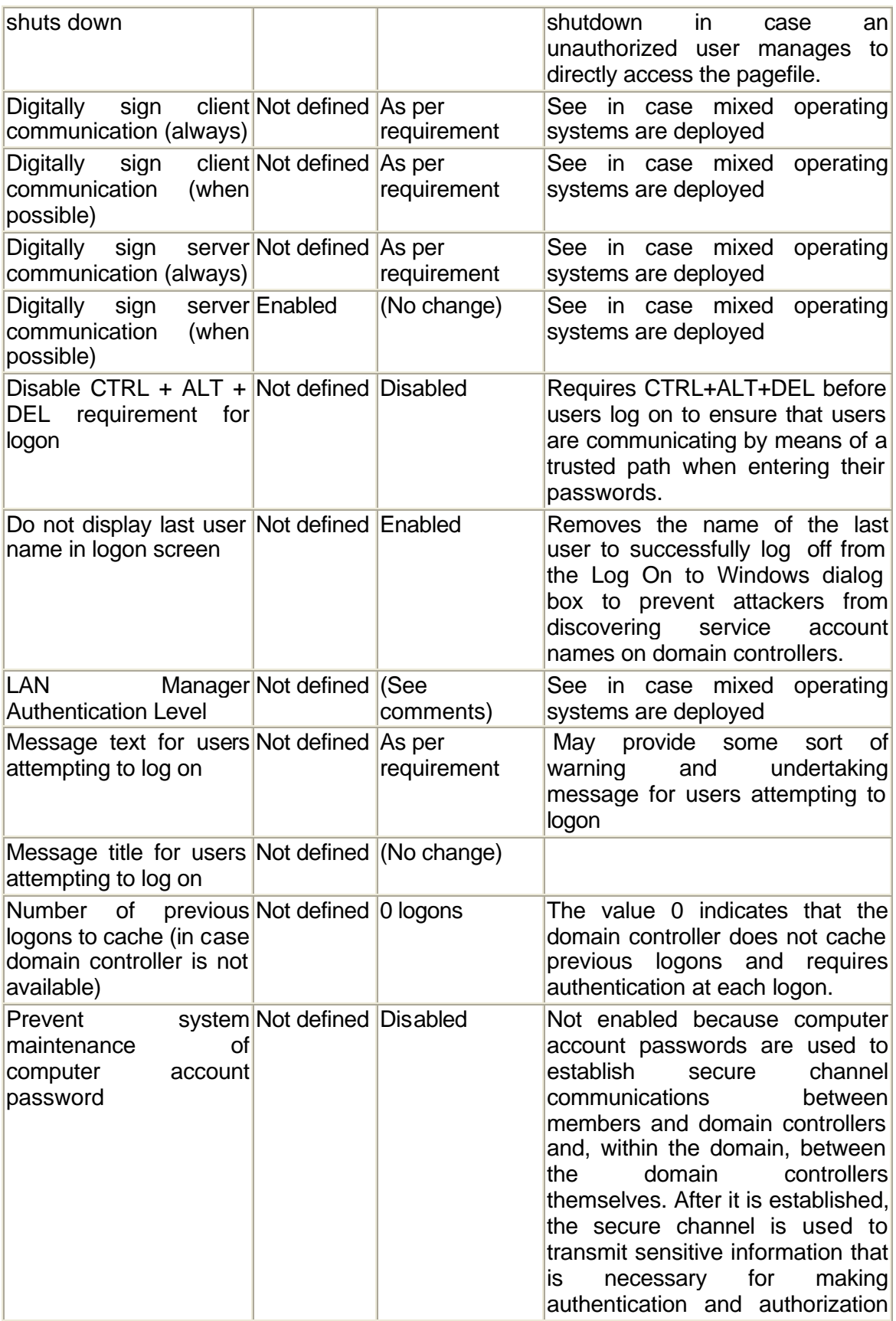

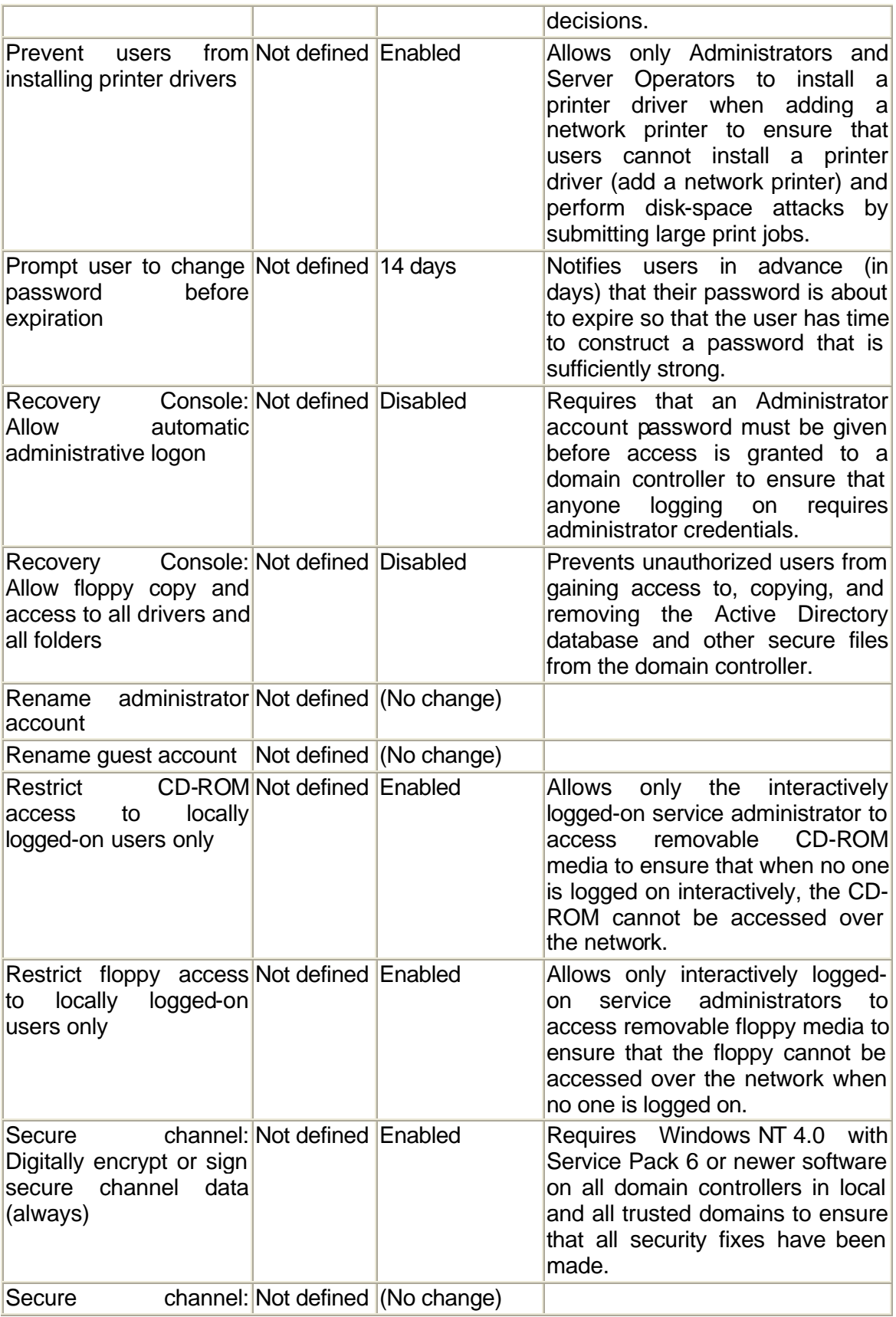

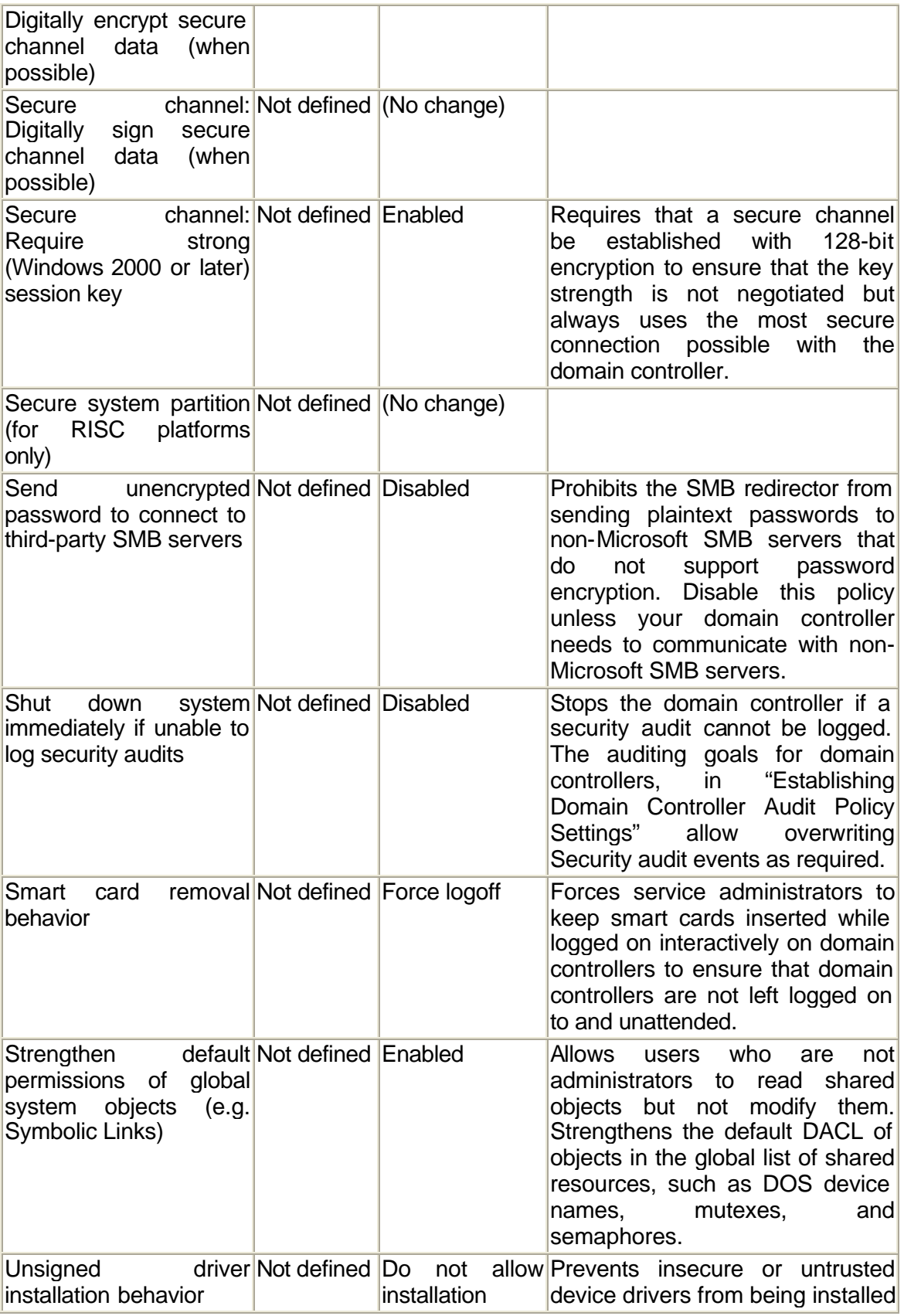

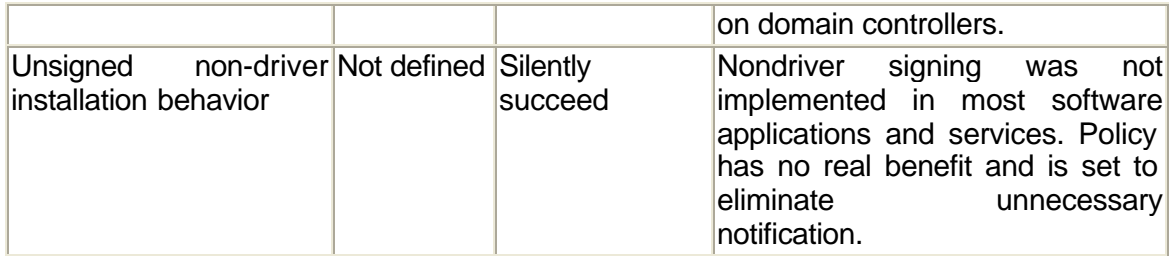

#### **3.3.4 Establish Domain Controller Event Log Policy Settings**

When domain controller audit policy is enabled, the maximum size of the security log should also be increased to accommodate the increased number of audited events that would be generated. The event log policy settings recommended here reflect the changes that are necessary to support the recommended audit policy.

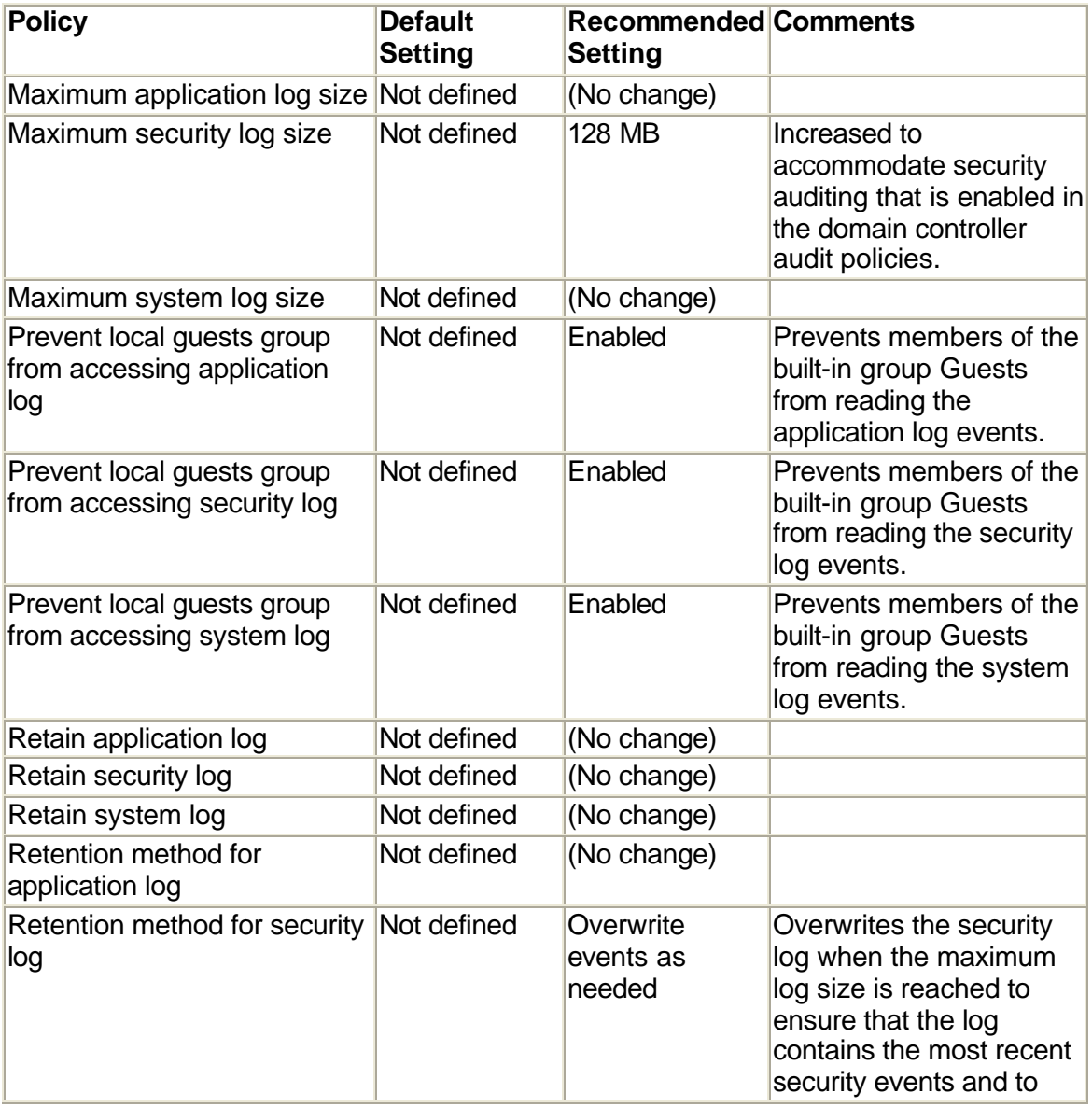

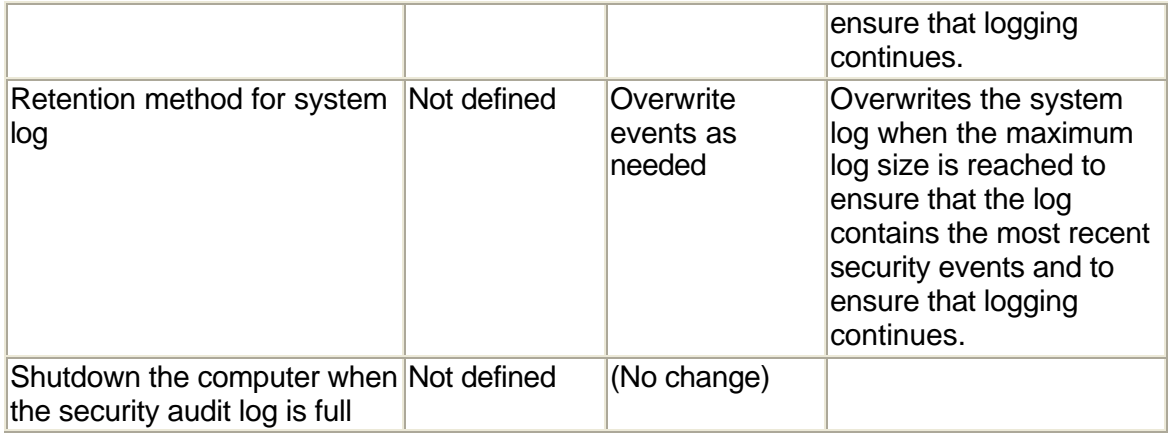

#### **3.4 Services**

Only required services should be started on the server. All the unnecessary services should be disabled or set accordingly. The recommended Services to Install on a Windows 2000 Server are explained below.

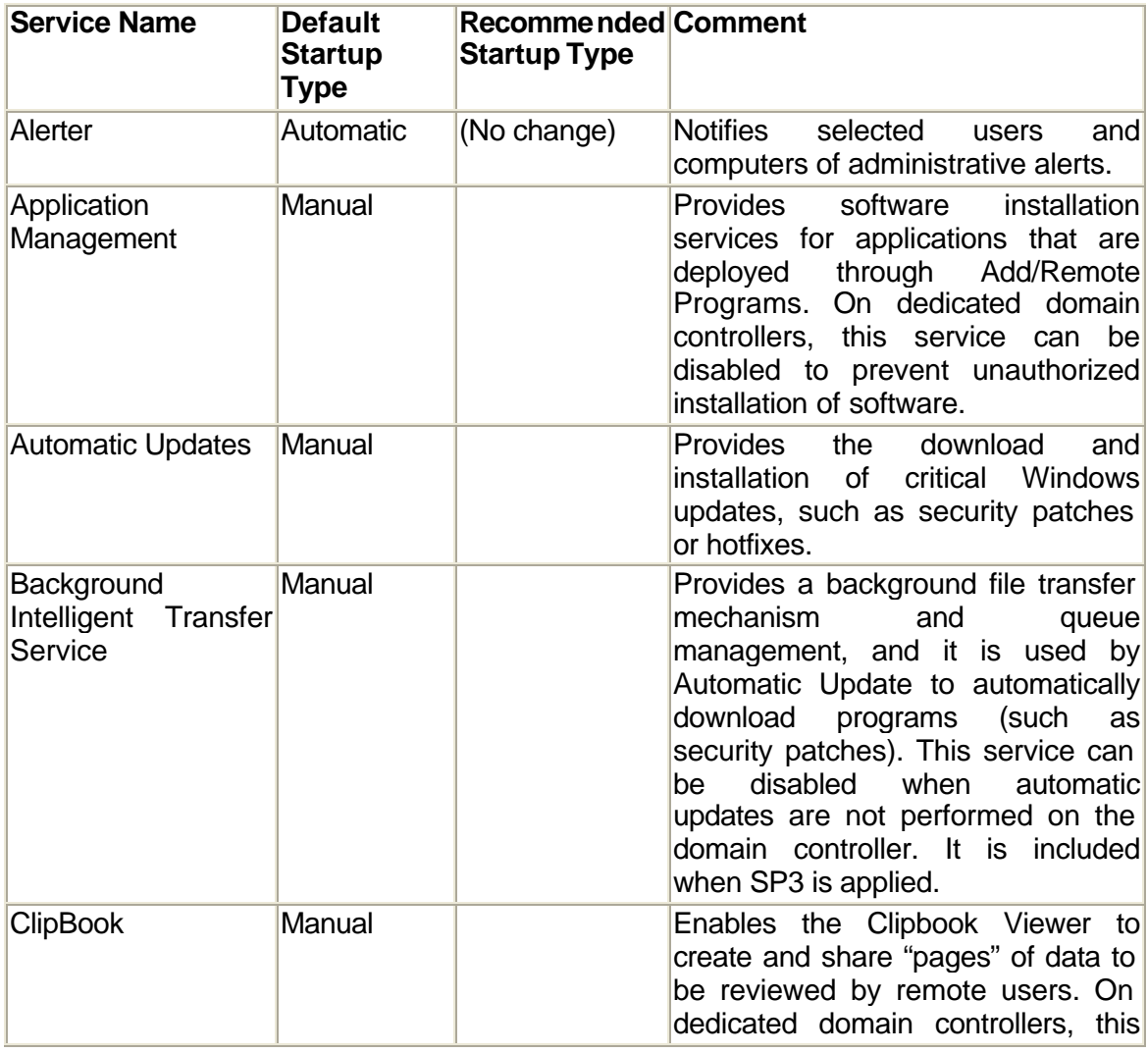

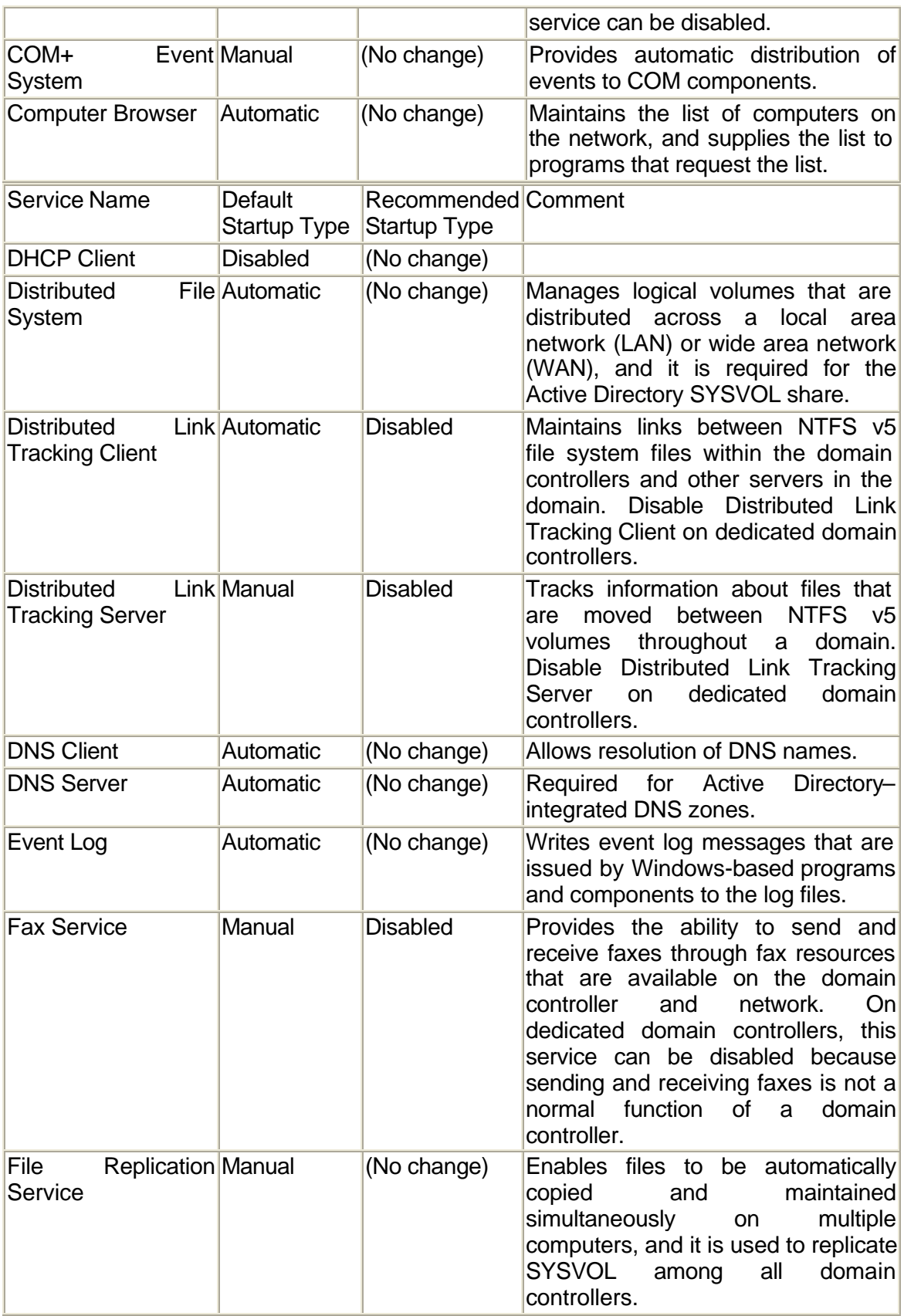

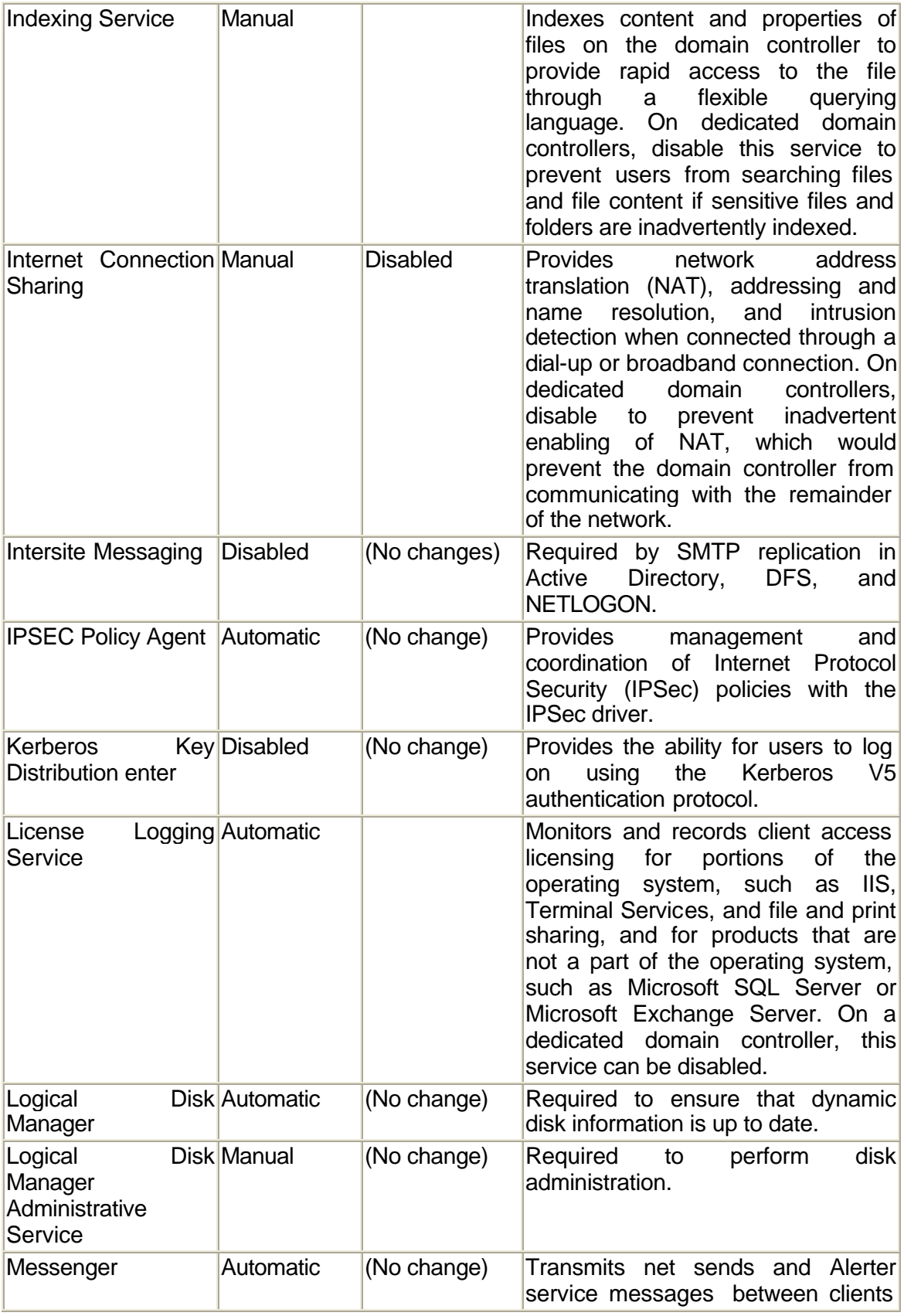

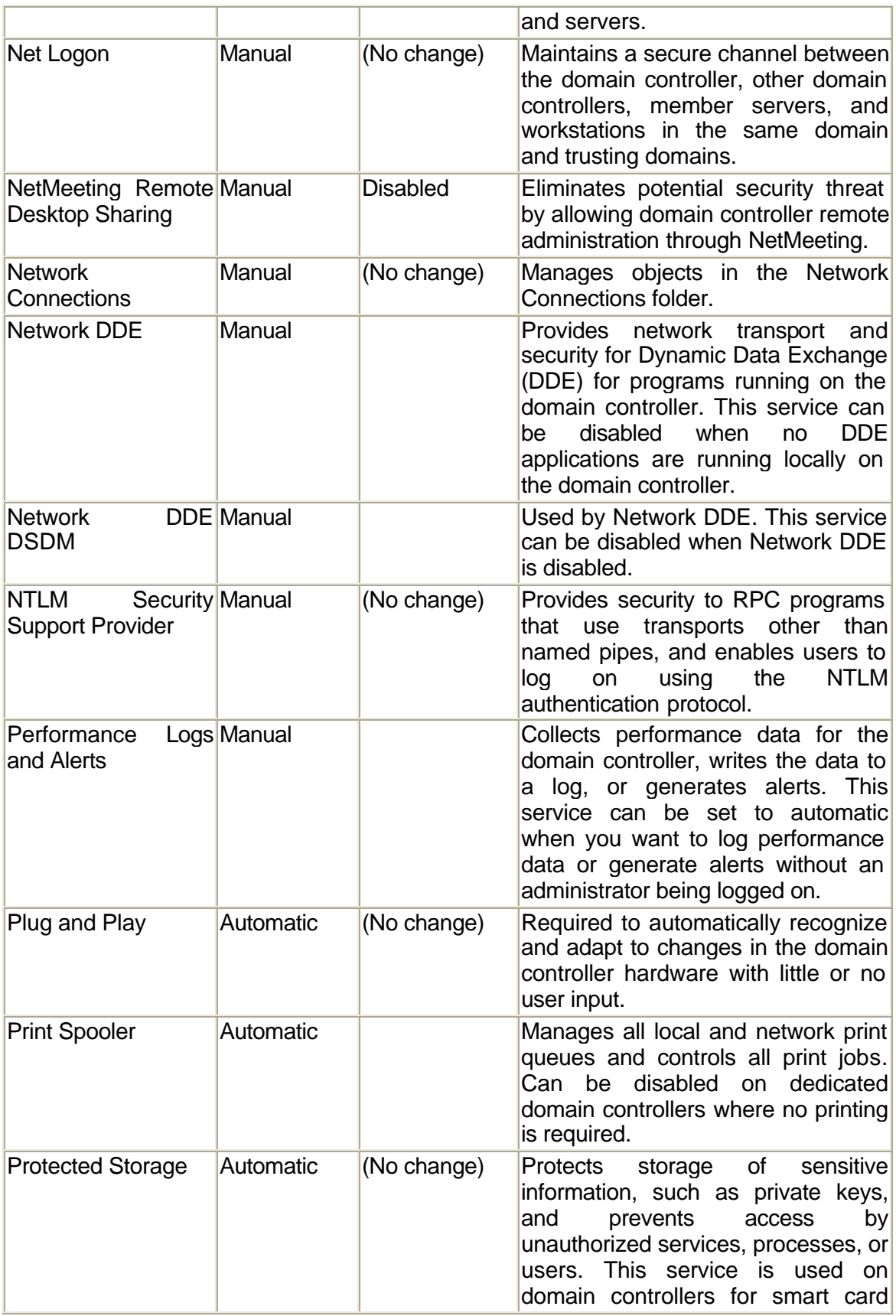

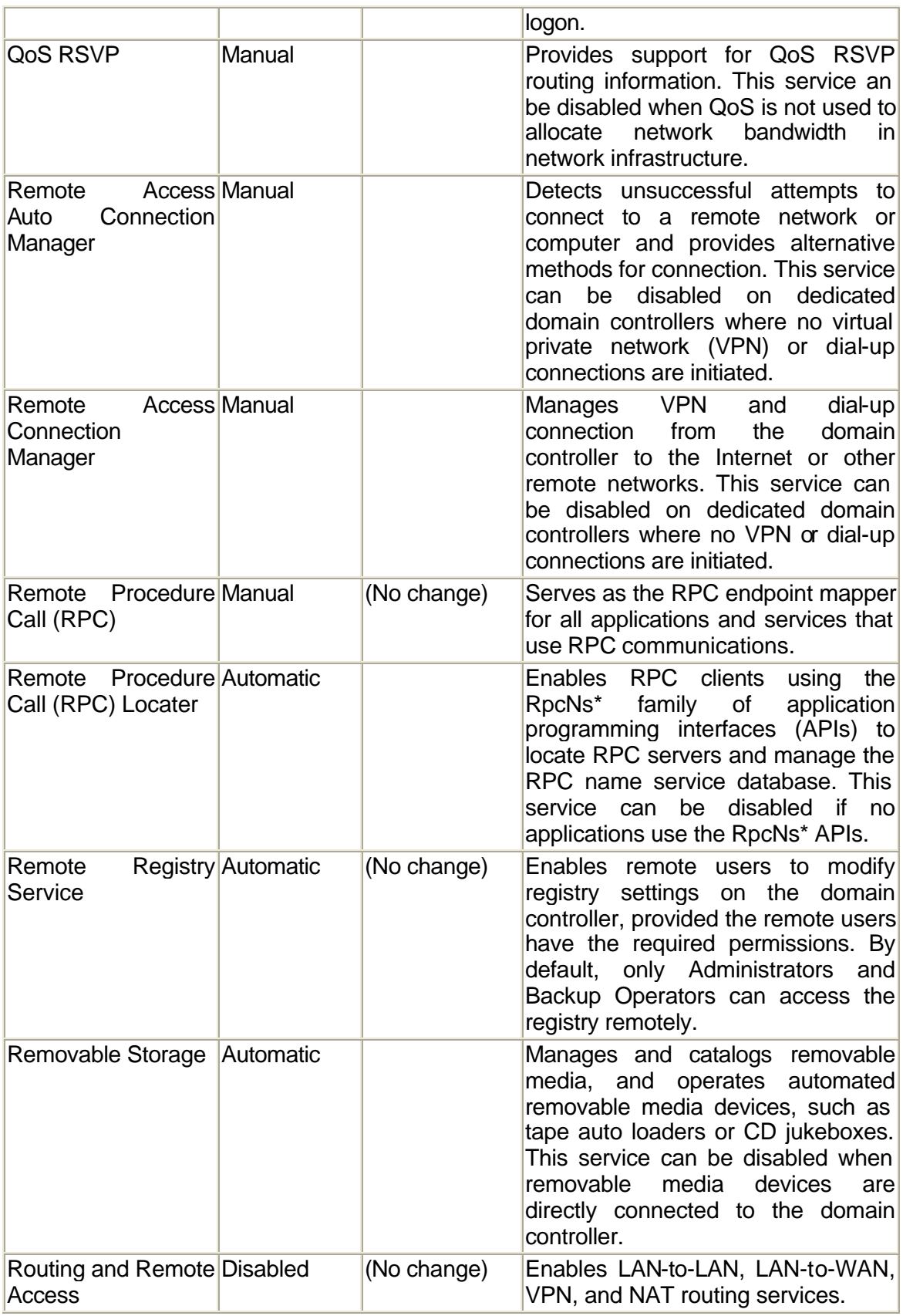

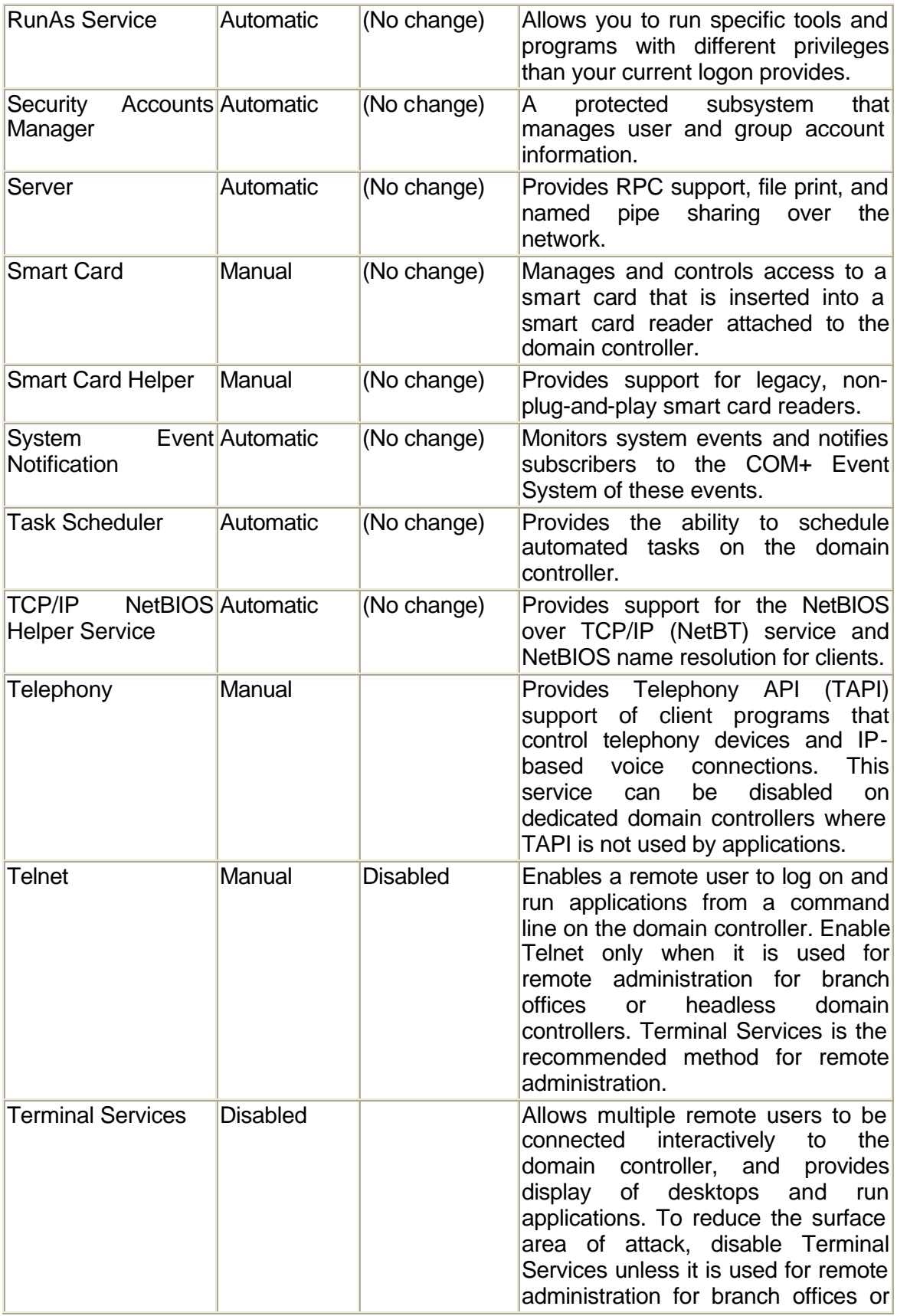

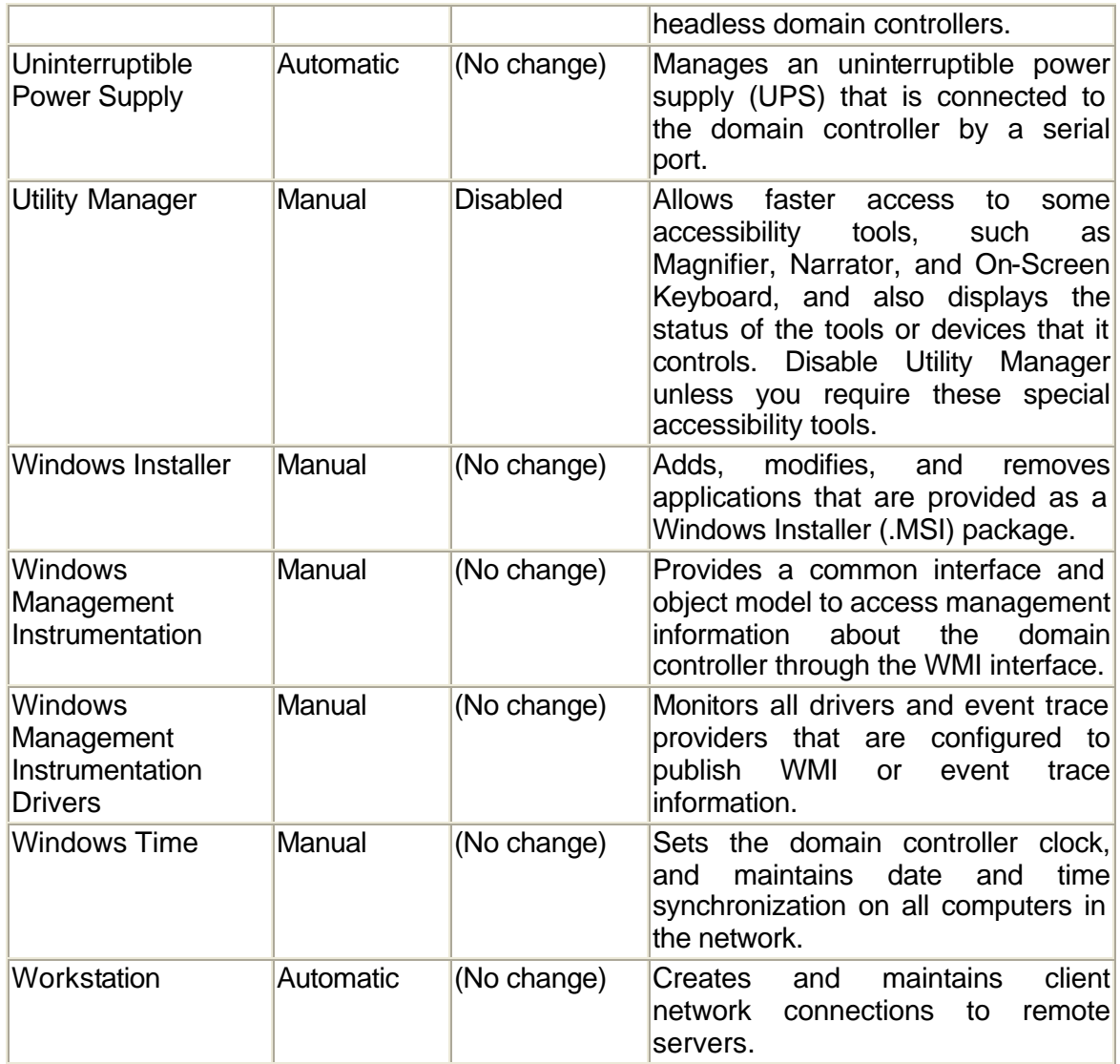

The antivirus software installed on the server run as a service. The default configuration of antivirus software should not be changed.

The following Table lists the changes to the service startup configuration when a server running Windows 2000 is promoted to a domain controller. This table is provided as a reference, to arrive at the final list of services to have running on a domain controller.

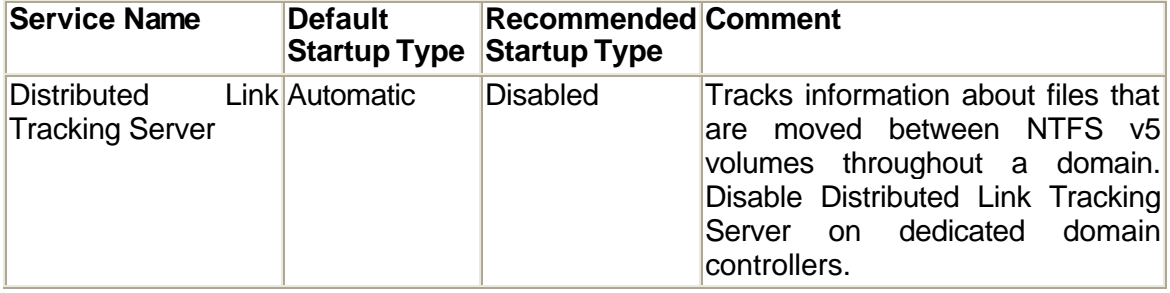

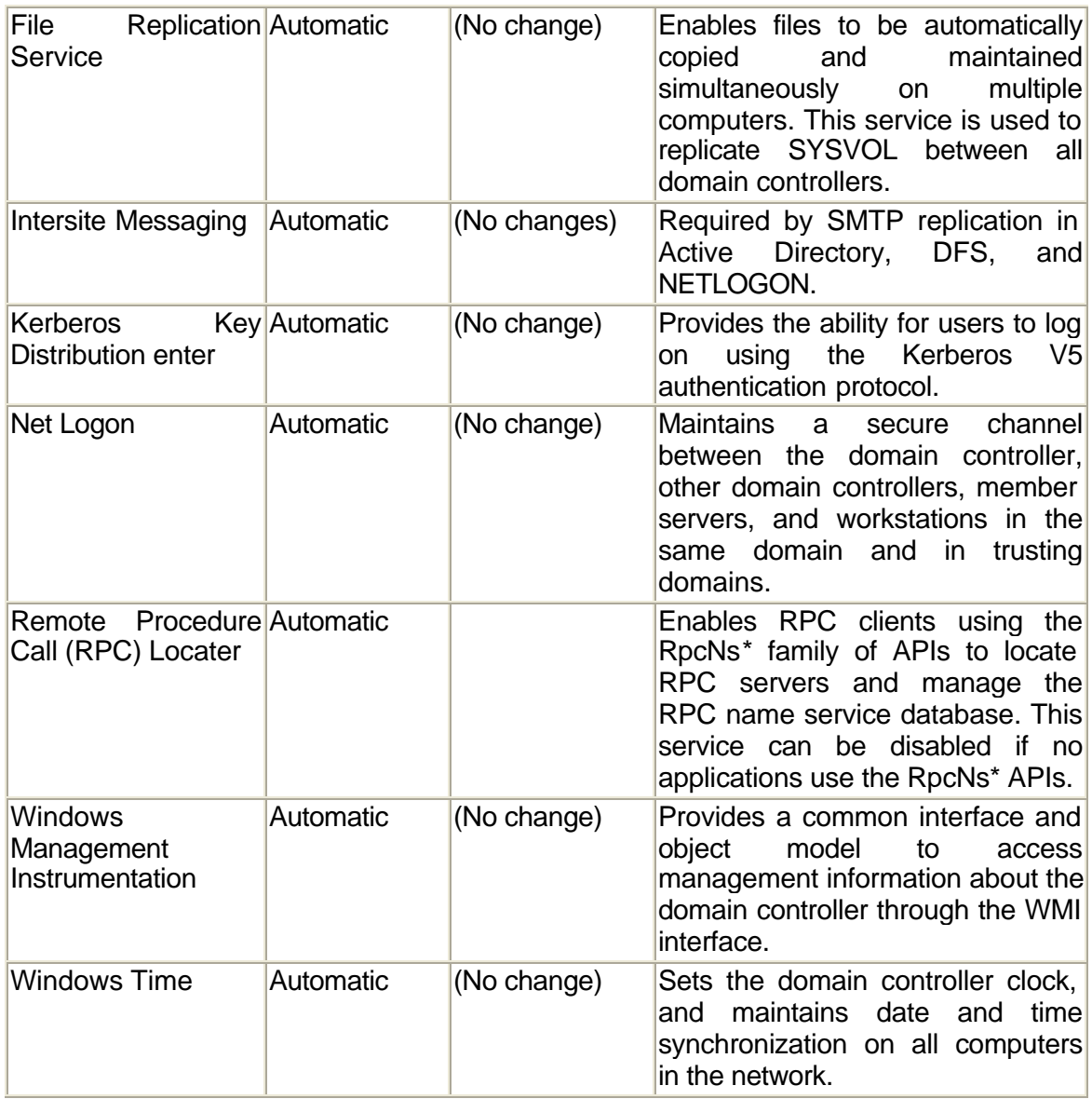

#### **3.5 Vulnerability Scanning Tools**

After applying security settings to the server, vulnerability scanning Tools like Retina, Look@LAN, ISS, Shadow etc. should be used. Any vulnerability found by these tools should immediately be fixed.

## **4. Incident Handling**

SA should prepare the system for handling an incident. While the actions outlined in this guideline will dramatically increase system security, system vulnerabilities may exist. New security holes are discovered regularly, thus, preparing for the worst is critical. These steps should help to facilitate identifying a system compromise, allow for forensic analysis, and enable a timely recovery.

#### **4.1 Identifying a System Compromise**

Aside from consistently watching for common indications of a system compromise (listed below), SA should consider recording cryptographic checksums. By doing so one can establish a baseline of system binaries, application code, and data. This allows SA to compare the current file system against a known reliable version.

- A system alarm or similar indication from an intrusion detection tool
- Suspicious entries in system or network accounting
- Accounting discrepancies
- Unsuccessful logon attempts
- New user accounts of unknown origin
- New files of unknown origin and function
- Unexplained changes or attempt to change file sizes, check sums, date/time stamps, especially those related to system binaries or configuration files
- Unexplained addition, deletion, or modification of data
- Denial of service activity or inability of one or more users to login to an account; including admin/root logins to the console
- System crashes
- Poor system performance
- Unauthorized operation of a program or the addition of a sniffer application to capture network traffic or usernames/passwords
- Port Scanning (use of exploit and vulnerability scanners, remote requests for information about systems and/or users, or social engineering attempts)
- Unusual usage times (statistically, more security incidents occur during non-working hours than any other time)
- An indicated last time of usage of a account that does not correspond to the actual last time of usage for that account
- Unusual usage patterns (e.g., programs are being compiled in the account of a user who does not know how to program)

The most commonly accepted cryptographic checksum used is the MD5 algorithm.

#### **4.2 Forensic Analysis**

Forensic Analysis is the process of unearthing data of probative value from computer and information systems. Thus, it is imperative to maintain the integrity of possible evidence. This includes log files, trusted cryptographic checksums, and information pertaining to system users/groups.

Hackers are ever increasing an ability to cover their trails. Log files are often deleted or modified to protect the identity of the intruder. Thus, measures to preserve the integrity of log files should be taken. Perhaps the best method is to use a remote logging

software application that allows system logs to be stored on a remote system. The following list of actions will greatly increase the ability for investigators to pursue an intruder.

- Set proper permissions on log files
- Use a separate server to gather log files
- Make regular backups of log files
- Use write once media for log files
- Encrypt the log files
- Review log files on a frequent basis

#### **4.3 Timely Recovery**

Regular complete system backups can be a useful resource during the recovery process. Using commercial software such as Ghost allows creating a production image of the system after service packs, hotfixes, and security settings have been applied. This allows rebuilding the system to a trusted version of the system configuration quickly. Traditional backup methods are also useful for protecting applications and data.

#### **4.4 Incident reporting**

All Security Incidents should be informed to CERT-In, at http://www.cert-in.org.in

## **5. References**

- 1. Microsoft Best Practice Guide for Securing Active Directory Installations and Day-to-Day Operations http://www.microsoft.com
- 2. NIST Systems Administration Guidance for Securing Windows 2000 Professional **Systems** http://www.nist.org
- 3. The Centre for Internet Security Windows 2000 Server Operating System Lavel2 Benchmark Consensus Baseline Security Settings http://www.cisecurity.org
- 4. Microsoft TechNet Knowledgebase Articles http://support.microsoft.com

## **Appendix A**

## **Registry Settings**

Suppress Dr. Watson Crash Dumps: **HKLM\Software\Microsoft\DrWatson\ CreateCrashDump (REG\_DWORD) 0**

Disable Automatic Execution of the System Debugger: **HKLM\Software\ Microsoft\Windows NT\CurrentVersion\AEDebug\Auto (REG\_DWORD) 0**

Disable autoplay from any disk type, regardless of application: **HKLM\Software\ Microsoft\Windows\CurrentVersion\Policies\Explorer\NoDriveTypeAutoRun (REG\_DWORD) 255**

Disable autoplay for the current user: **HKCU\Software\Microsoft\ Windows\CurrentVersion\Policies\Explorer\NoDriveTypeAutoRun (REG\_DWORD) 255**

Disable autoplay for new users by default: **HKU\.DEFAULT\Software\ Microsoft\Windows\CurrentVersion\Policies\Explorer\ NoDriveTypeAutoRun (REG\_DWORD) 255**

Disable Automatic Logon: **HKLM\Software\Microsoft\Windows NT\ CurrentVersion\Winlogon\AutoAdminLogon (REG\_DWORD) 0**

Mask any typed passwords with asterisks: **HKLM\Software\Microsoft\ Windows\CurrentVersion\Policies\Network\HideSharePwds (REG\_DWORD) 1**

Disable Dial-in access to the server: **HKLM\Software\Microsoft\Windows\ CurrentVersion\Policies\Network\ NoDialIn (REG\_DWORD) 1**

Disable automatic reboots after a Blue Screen of Death: **HKLM\System\ CurrentControlSet\Control\CrashControl\AutoReboot (REG\_DWORD) 0**

Disable CD Autorun: **HKLM\System\CurrentControlSet\Services\CDrom\ Autorun (REG\_DWORD) 0**

Remove administrative shares on servers: **HKLM\System\CurrentControlSet\ Services\LanmanServer\Parameters\AutoShareServer (REG\_DWORD) 0**

Protect against Computer Browser Spoofing Attacks: **HKLM\System\ CurrentControlSet\Services\MrxSmb\Parameters\RefuseReset (REG\_DWORD) 1**

Protect against source-routing spoofing: **HKLM\System\CurrentControlSet\ Services\Tcpip\Parameters\DisableIPSourceRouting (REG\_DWORD) 2**

Protect the Default Gateway network setting: **HKLM\System\ CurrentControlSet\Services\Tcpip\Parameters\EnableDeadGWDetect (REG\_DWORD) 0**

Ensure ICMP Routing via shortest path first: **HKLM\System\ CurrentControlSet\Services\Tcpip\ Parameters\EnableICMPRedirect (REG\_DWORD) 0**

Help protect against packet fragmentation: **HKLM\System\CurrentControlSet\ Services\Tcpip\Parameters\EnablePMTUDiscovery (REG\_DWORD) 1**

Manage Keep-alive times: **HKLM\System\CurrentControlSet\Services\Tcpip\ Parameters\KeepAliveTime (REG\_DWORD) 300000**

Protect Against Malicious Name-Release Attacks: **HKLM\System\ CurrentControlSet\Services\Netbt\Parameters\NoNameReleaseOnDemand (REG\_DWORD) 1**

Ensure Router Discovery is Disabled: **HKLM\System\CurrentControlSet\ Services\Tcpip\Parameters\PerformRouterDiscovery (REG\_DWORD) 0**

Protect against SYN Flood attacks: **HKLM\System\CurrentControlSet\ Services\Tcpip\Parameters\SynAttackProtect (REG\_DWORD) 2**

SYN Attack protection – Manage TCP Maximum half-open sockets: **HKLM\System\CurrentControlSet\Services\Tcpip\Parameters\ TcpMaxHalfOpen (REG\_DWORD) 100 or 500**

SYN Attack protection – Manage TCP Maximum half-open retired sockets: **HKLM\System\CurrentControlSet\Services\Tcpip\Parameters\ TcpMaxHalfOpenRetired (REG\_DWORD) 80 or 400**

Enable IPSec to protect Kerberos RSVP Traffic: **HKLM\System\ CurrentControlSet\Services\IPSEC\NoDefaultExempt (REG\_DWORD) 1**

## **Appendix B**

## **Security Resources**

http://www.cert.org http://www.auscert.org http://www.singcert.sg.org http://www.securityfocus.org http://web.mit.edu/kerberos/www/ http://windows2000.about.com/cs/security/ http://windowsupdate.microsoft.com/ http://is-it-true.org/nt/nt2000/ http://microsoft.com/windows/ie/evaluation/overview/privacy.asp http://msdn.microsoft.com http://www.activewin.com/win2000/index.shtml